# Bandi di cooperazione internazionale

Manuale Accreditamento Organizzazione

### **Indice**

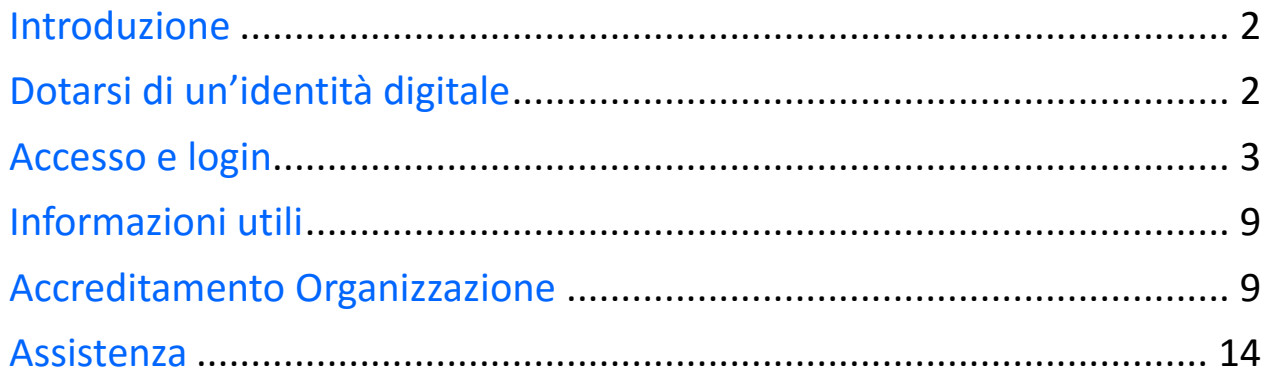

# Introduzione

La Regione promuove e attua interventi di cooperazione con in paesi in via di sviluppo e in via di transizione, in linea con i principi e le strategie definiti a livello internazionale, comunitario e nazionale in materia di cooperazione allo sviluppo, in particolare in attuazione degli Obiettivi di Sviluppo Sostenibile OSS delineati nell'ambito delle Nazioni Unite che costituiscono un patto a livello internazionale fra paesi ricchi e paesi poveri, al fine di promuovere lo sviluppo sulla base dei principi della dignità umana, dell'uguaglianza e dell'equità a livello globale.

Gli ambiti di azione regionale sono quelli individuati dalla legge regionale 24 giugno 2002, n. 12 "interventi regionali per la cooperazione con i paesi in via di sviluppo e i paesi in via di transizione, la solidarietà internazionale e la promozione di una cultura di pace":

- 1. attività di cooperazione internazionale: programmi di iniziativa regionale e sostegno a progetti dei soggetti del territorio;
- 2. aiuti umanitari e di emergenza;
- 3. iniziative di educazione allo sviluppo, sensibilizzazione, formazione e informazione sul territorio sui temi della pace.

Le attività e iniziative sono coordinate e gestite dal Coordinamento politiche europee, programmazione, cooperazione e valutazione della direzione generale Risorse, Europa, innovazione e istituzioni.

In particolare per le attività di cooperazione internazionale la Regione Emilia-Romagna ha realizzato **un'applicazione web per la gestione delle domande di contributo** dei soggetti proponenti.

L'**accreditamento** di un'organizzazione è il prerequisito affinchè una organizzazione possa presentare una domanda di contributo, come soggetto proponente di un progetto di cooperazione internazionale. L'accreditamento è un'operazione in carico al Legale Rappresentante dell'Organizzazione.

In questo manuale sono riportate tutte le informazioni utili per svolgere l'operazione di accreditamento.

# Dotarsi di un'identità digitale

Per l'accesso all'applicativo web è necessario dotarsi di un'identità digitale SPID o Federa. In particolare è il Legale rappresentante (d'ora in avanti chiamato LR) a doversi dotare di un'identità

digitale per potere procedere nell'operazione di Accreditamento.

In caso di **identità Federa** le credenziali di cui dotarsi devono avere le seguenti caratteristiche:

- livello di affidabilità ALTO
- password policy DATI PERSONALI

In caso di **identità SPID** le credenziali di cui dotarsi devono essere di livello L2.

Nel caso in cui si possieda già un'utenza su FedERa con livello di affidabilità alto e password policy dati personali o una utenza SPID con livello L2, è possibile utilizzarla per accedere senza ulteriori azioni necessarie.

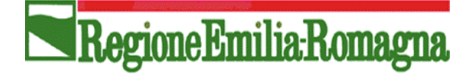

#### **Cos'è SPID?**

SPID è il Sistema Pubblico di Identità Digitale, soluzione che permette di accedere a tutti i servizi online della Pubblica Amministrazione con un'unica Identità Digitale (username, password e OTP) utilizzabile da computer, tablet e smartphone.

#### **Cos'è FedERa?**

Federa è il sistema per la gestione delle identità digitali in Emilia-Romagna, che permette a cittadini, operatori della Pubblica Amministrazione, imprese e professionisti di accedere con un'unica username e password ai servizi on-line degli Enti della Regione Emilia-Romagna o di altri soggetti "federati", fornita da uno qualsiasi degli enti federati (l'elenco degli enti attualmente federati è disponibile all'indirizzo http://federazione.lepida.it/partecipanti/gestori-delle-identita).

Se non si possiede già un'identità digitale, tutte le indicazioni su come fare si possono reperire ai seguenti indirizzi:

- SPID[: https://www.spid.gov.it/richiedi-spid](https://www.spid.gov.it/richiedi-spid)
- Federa:<http://federazione.lepida.it/registrati>

In entrami i casi dopo una prima fase di registrazione on-line, se non si possiede una CNS/CIE (Carta Nazionale dei Servizi/ Carta d'Identità Elettronica) o firma digitale, ci si dovrà recare ad uno sportello per il riconoscimento.

#### **Come si ottiene un livello di affidabilità alto?**

Per ottenere un livello di affidabilità alto, si può scegliere tra le seguenti possibilità (se supportate dal proprio gestore di credenziali):

- recarsi presso lo sportello FedERa dell'Ente selezionato come gestore di credenziali, muniti di documento di identità valido: l'incaricato provvederà a completare la procedura confermando un "riconoscimento forte dell'identità digitale" e abilitando di fatto a un uso completo delle credenziali FedERa con livello di affidabilità alto.
- effettuare l'upload del documento di identità e del modulo di informativa della privacy scaricabile dal proprio profilo, dopo averli firmati digitalmente, ottenendo così un livello di affidabilità alto.
- utilizzare la propria CNS/CIE ottenendo così un livello di affidabilità alto.

#### Una volta registrati, **come si ottiene l'incremento del livello di password policy?**

- 1. accedere al proprio profilo e cliccare il link del menù "Incrementa policy".
- 2. scegliere il nuovo livello di policy e infine selezionare il pulsante "Modifica".
- 3. il sistema visualizza un messaggio informando che:
	- l'operazione richiesta è stata effettuata con successo;
	- a partire dal successivo login sarà necessario cambiare la password scegliendone una coerente con il nuovo livello di policy, come sarà indicato a video.

### Accesso e login

L'applicativo web Bandi cooperazione internazionale è raggiungibile all'indirizzo

### Regione Emilia Romagna

#### <https://servizifederati.regione.emilia-romagna.it/BandiCooperazioneInternazionale/>

utilizzando un browser (Internet explorer, Firefox, etc..)

L'accesso può avvenire con le modalità messe a disposizione dal sistema di autenticazione federato:

- credenziali Federa
- credenziali SPID

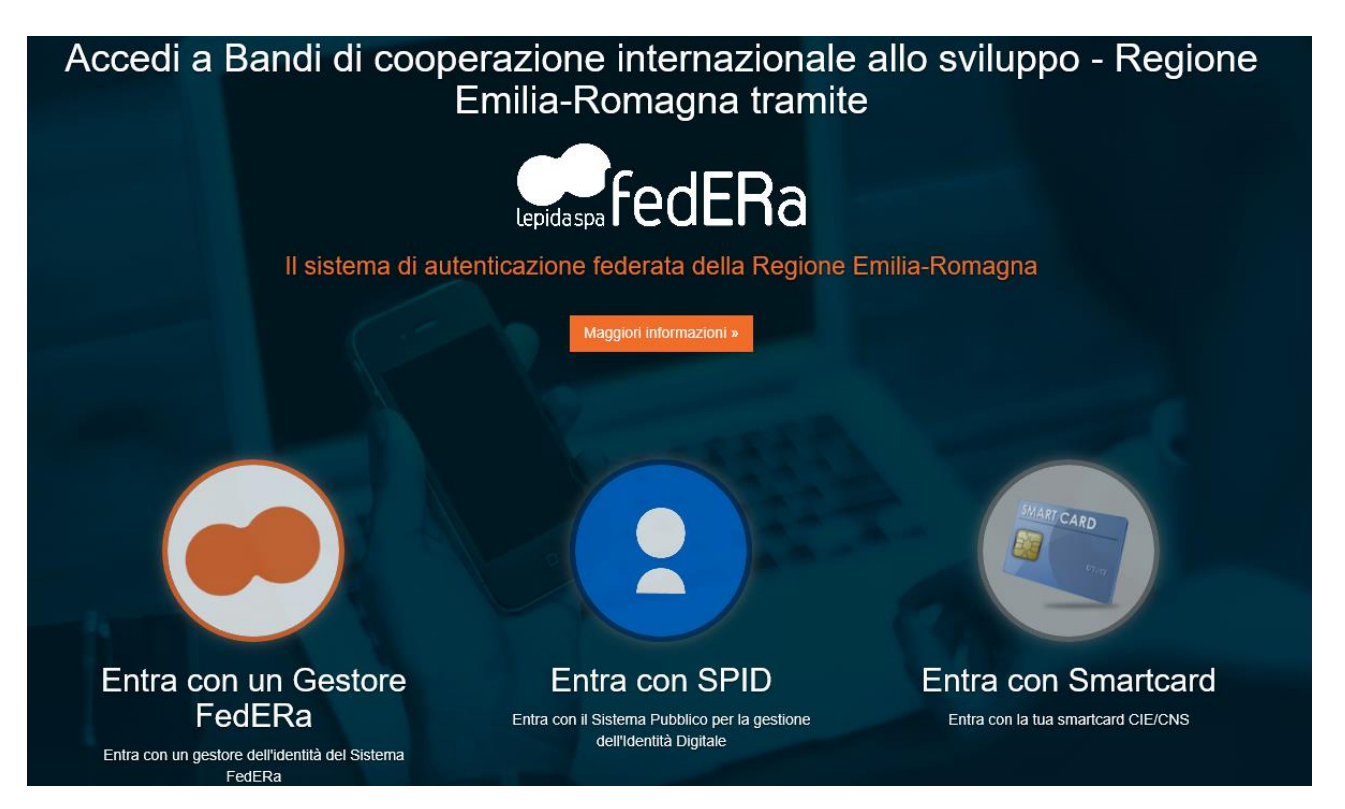

Scelta la modalità (Federa o SPID) e il gestore delle identità (Identity provider) in coerenza con l'identità di cui si è dotato il LR effettuare il login inserendo:

- utente
- password
- OTP: one time password (inviata via SMS da Federa o SPID)

Di seguito alcune schermate esemplificative di SPID e Federa.

### Regione Emilia Romagna

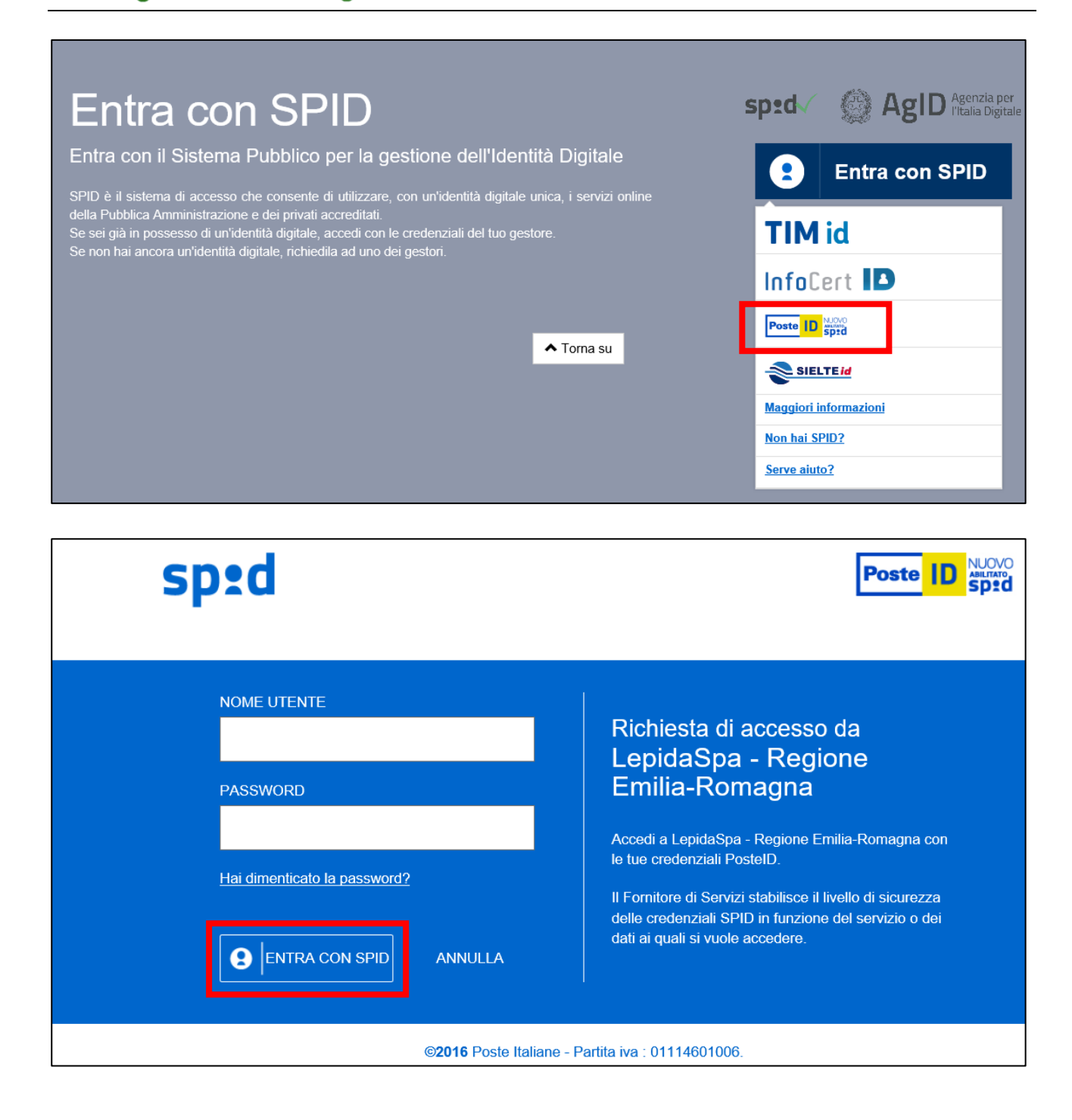

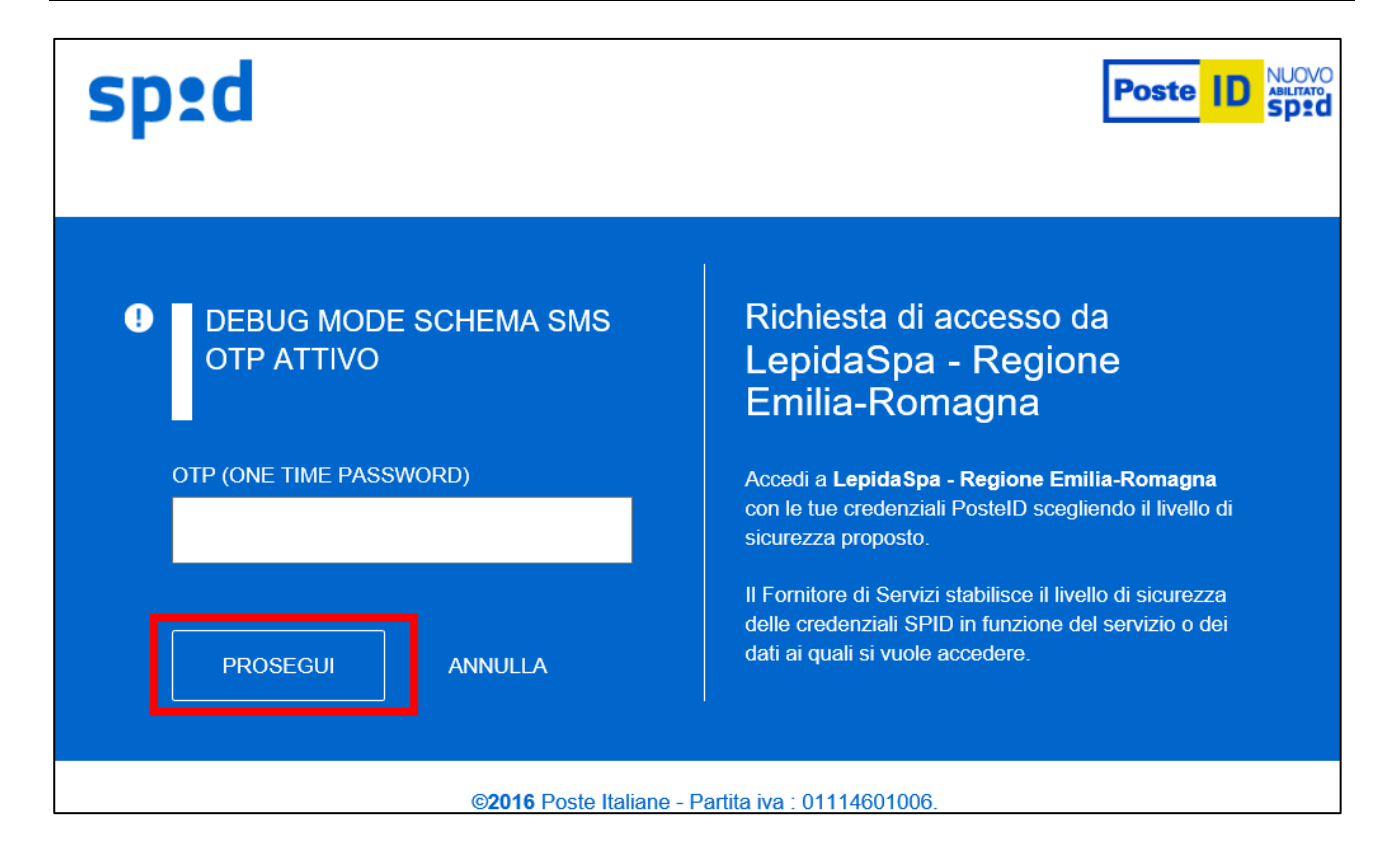

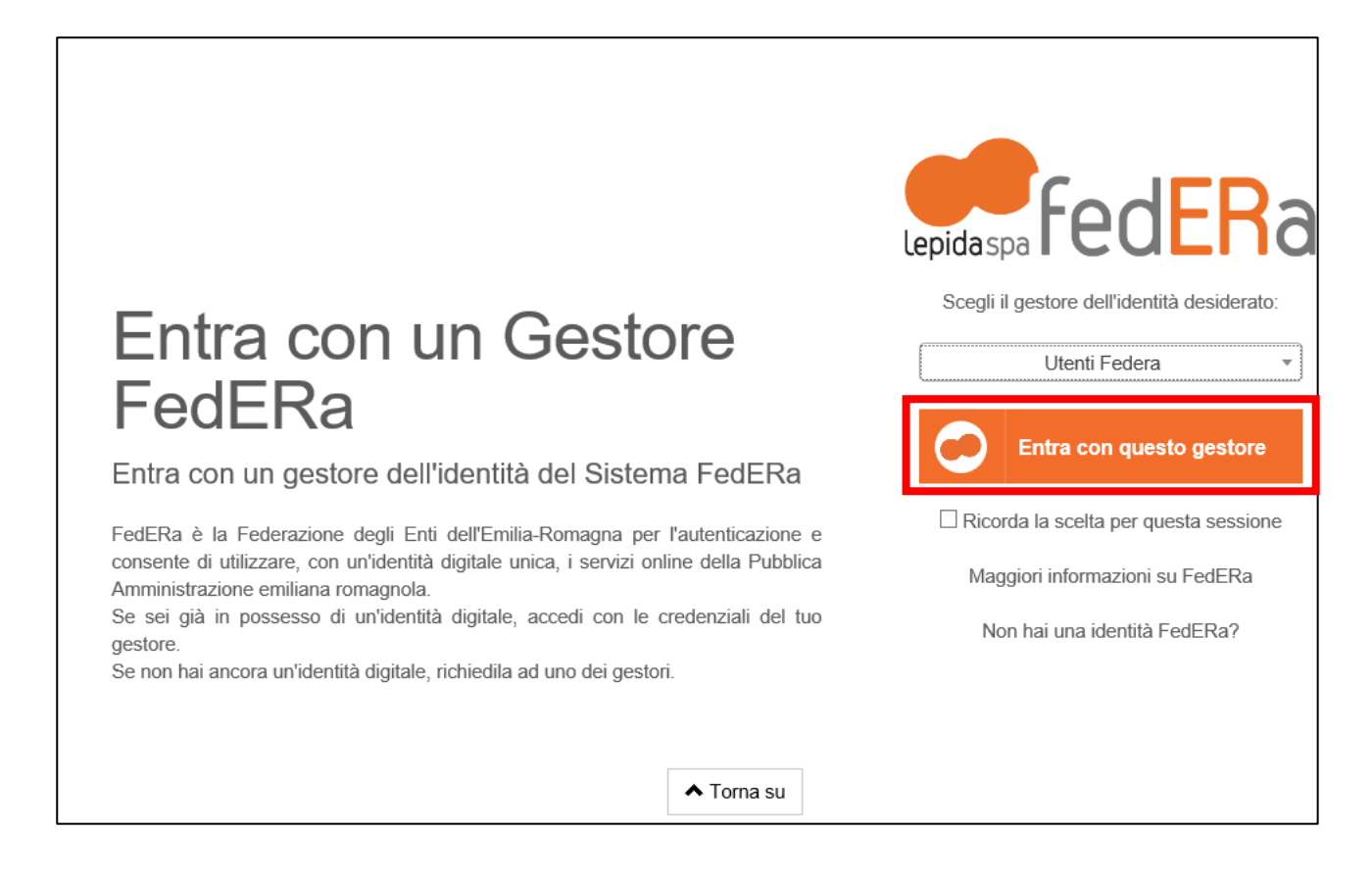

### RegioneEmilia:Romagna

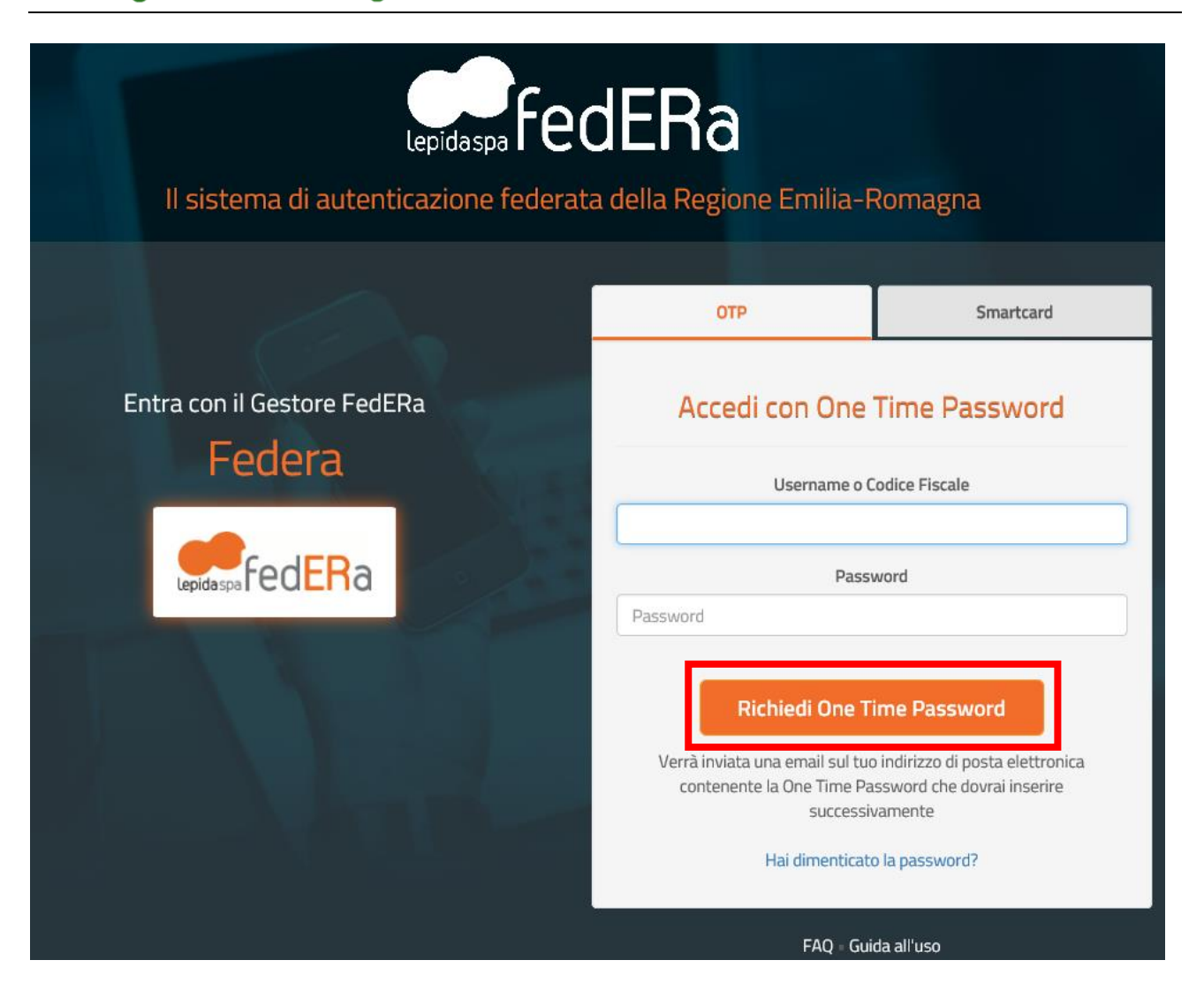

### Regione Emilia Romagna

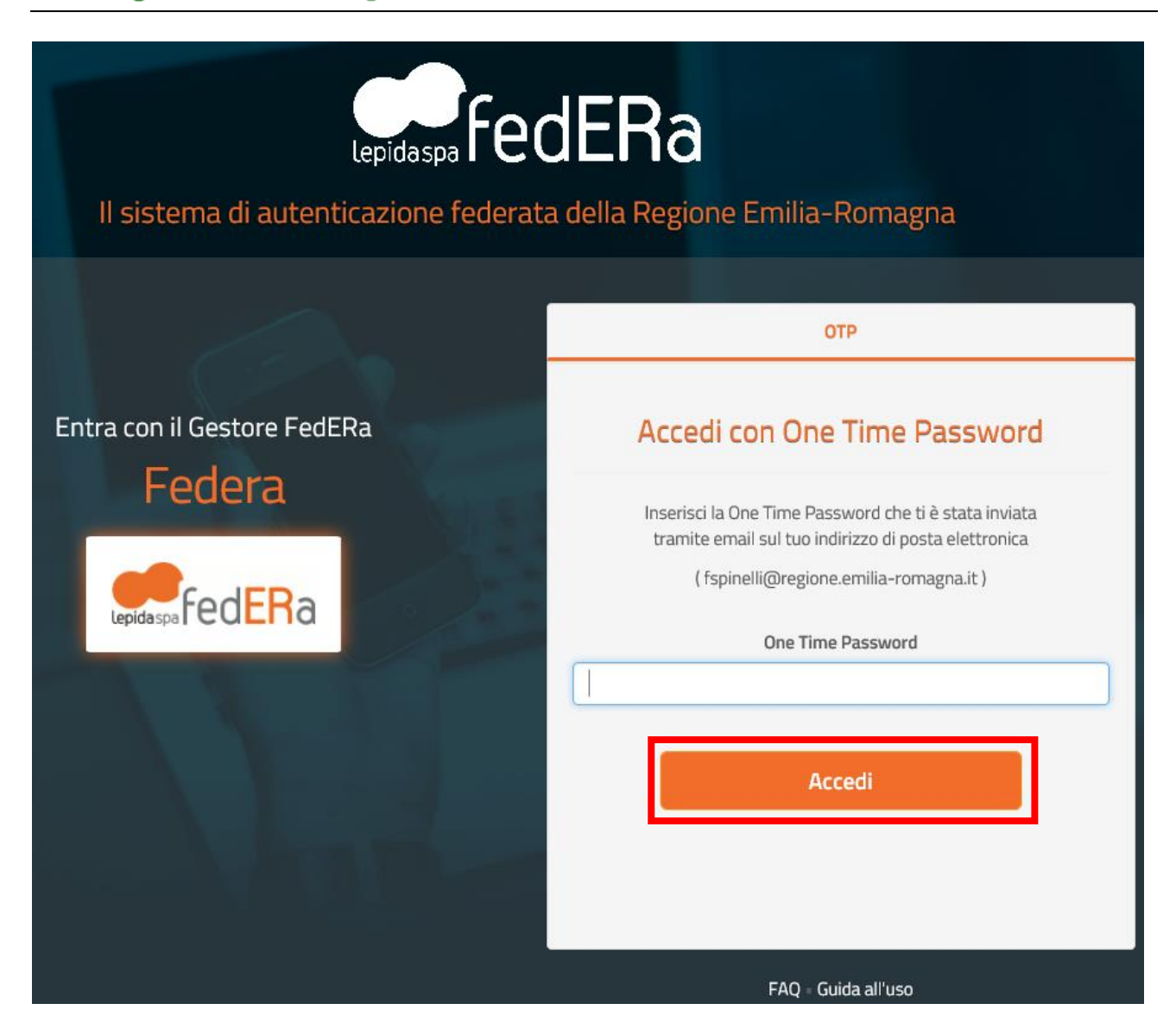

Effettuato il login con successo si accede alla home page dell'applicativo.

A seconda dei casi sarà possibile eseguire operazioni differenti:

- **primo accesso del LR**: verrà richiesto di accreditare l'Organizzazione (vedere paragrafo [Accreditamento](#page-8-0) Organizzazione)
- **accessi successivi del LR**: se già accreditata l'Organizzazione potrà aggiornare i dati dell'Organizzazione. Accreditare ulteriori Organizzazioni di cui è LR. Se c'è un bando aperto potrà anche creare/modificare/inviare domande di contributo e definire eventuali delegati.
- **accesso di un delegato** (di una o più organizzazioni su uno o più progetti): potrà, scelta l'Organizzazione su cui lavorare, modificare le domande su cui è stato delegato.

Se si è dimenticati la propria password è possibile richiedere il reset tramite le modalità messe a disposizione da Federa [\(https://federa.lepida.it/idm/recup-pw.htm?execution=e6s1](https://federa.lepida.it/idm/recup-pw.htm?execution=e6s1) ) o SPID [\(https://www.spid.gov.it/domande-frequenti#ho-perso-le-mie-credenziali-spid-cosa-devo-fare-per](https://www.spid.gov.it/domande-frequenti#ho-perso-le-mie-credenziali-spid-cosa-devo-fare-per-farmele-rimandare)[farmele-rimandare\)](https://www.spid.gov.it/domande-frequenti#ho-perso-le-mie-credenziali-spid-cosa-devo-fare-per-farmele-rimandare) .

# Informazioni utili

Il sistema è stato sviluppato in modalità responsive, quindi utilizzabile anche con dispositivi mobili, quali smartphone o tablet. Le pagine e la disposizione dei campi si adatteranno automaticamente.

I campi obbligatori sono caratterizzati da un asterisco rosso.

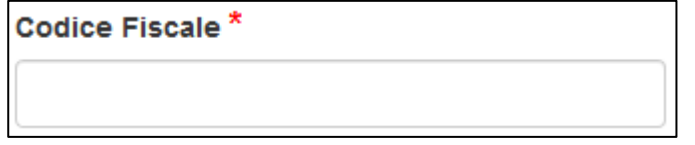

**La sessione utente dura 30 minuti**: ovvero una volta effettuato il login, se non si fa nessuna operazione per 30 minuti è necessario ri-effettuare il login. Inoltre anche in caso di continua attività dopo 120 minuti la sessione scade ed è necessario necessario ri-effettuare il login.

E' quindi consigliato **salvare spesso**.

Per uscire dall'applicazione utilizzare il pulsante "Esci" presente sulla barra del menù.

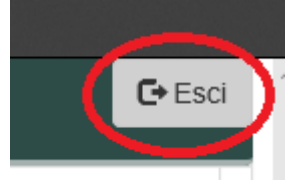

# <span id="page-8-0"></span>Accreditamento Organizzazione

Per poter creare/modificare/inviare domande di contributo per i Bandi di cooperazione internazionale è necessario che il LR accrediti la propria Organizzazione, di seguito è illustrata la procedura.

Dalla home page è possibile accreditarsi come organizzazione, cliccando sull'apposito pulsante

Accredita la tua Organizzazione

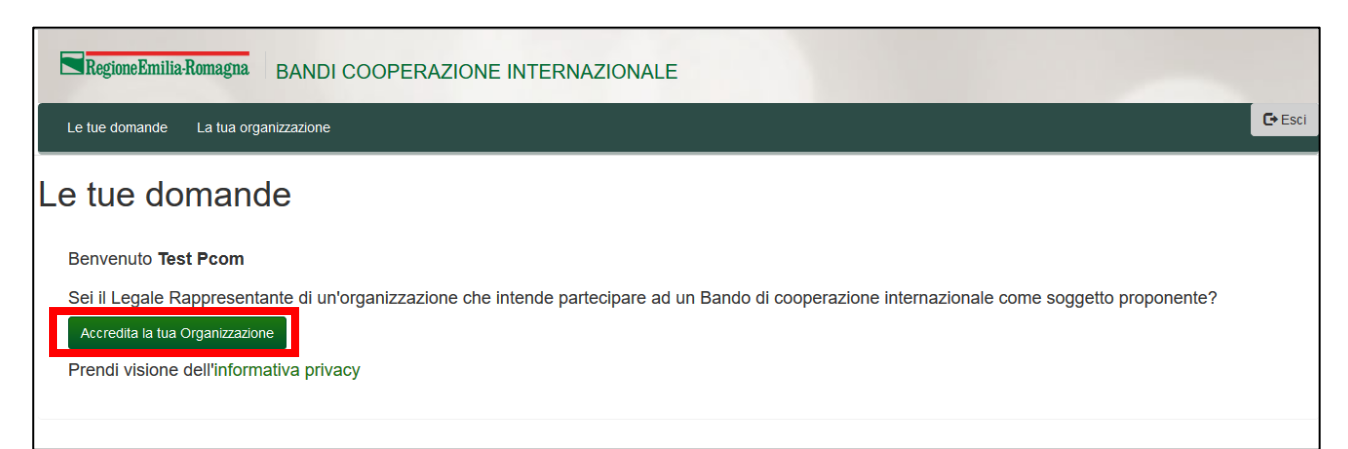

Nel caso si è già accreditata un'organizzazione e si necessita accreditarne un'altra con lo stesso Legale rappresentante è possibile farlo, scegliendo dalla tendina "<< Accredita una nuova

#### organizzazione >>"

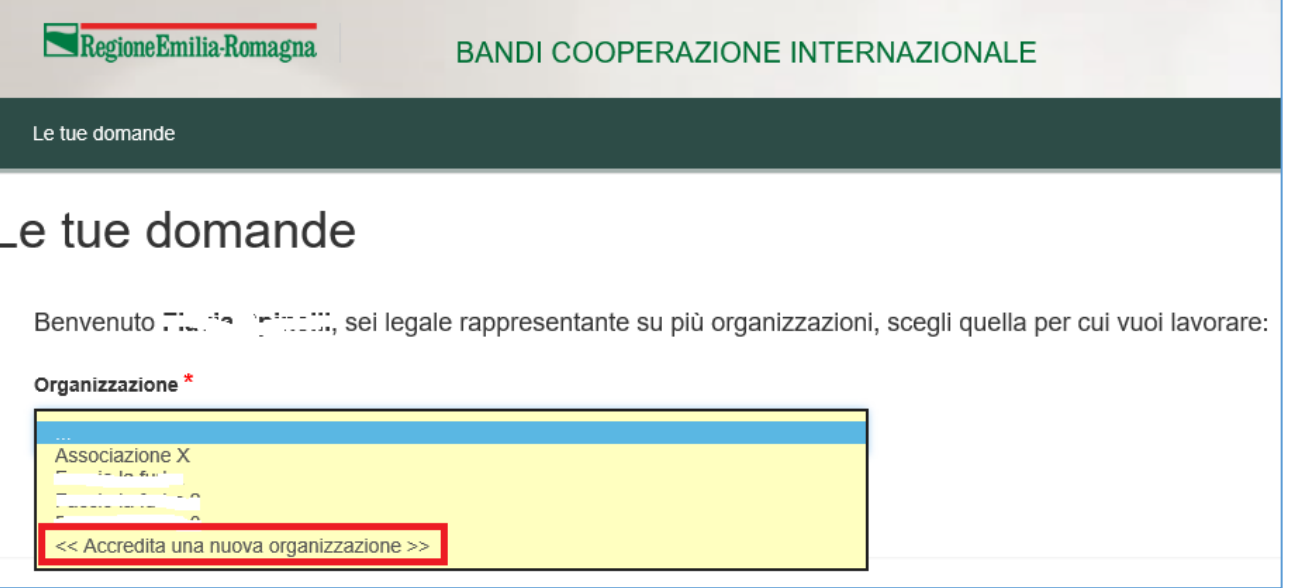

I dati da inserire per completare l'accreditamento sono:

- ragione sociale
- codice fiscale (attenzione ad inserirlo correttamente, dopo che sono state create delle domande non è più modificabile) nel formato numerico di 11.
- partita iva
- natura giuridica

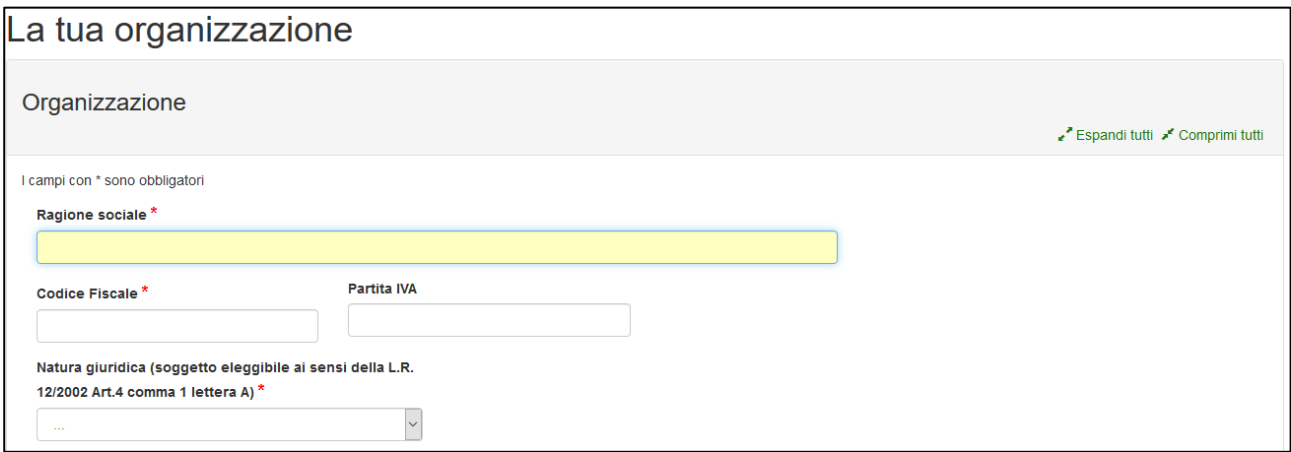

• dati relativi a iscrizioni e accreditamenti a registri/albi nazionali (solo se natura giuridica diversa da Ente locale): selezionare il tipo albo/registro e inserire gli estremi di iscrizione

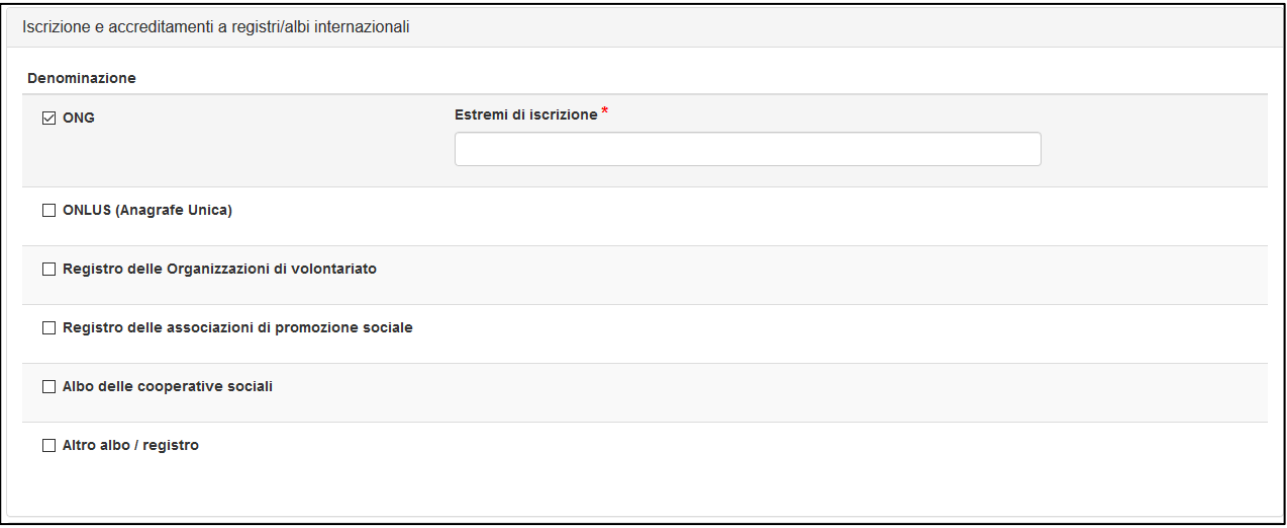

- dati relativi alla sede legale:
	- o indirizzo (scegliere regione, provincia e comune dalle liste predefinite),
	- o telefono (ammessi solo numeri: NO spazi, NO trattino o barra),
	- o mail,
	- o pec,
	- o indirizzo sito web (deve cominciare con http:// oppure con https://)

La casella mail della sede legale è utilizzata per inviare le comunicazioni di avvenuta presentazione domanda e di avvenuta protocollazione.

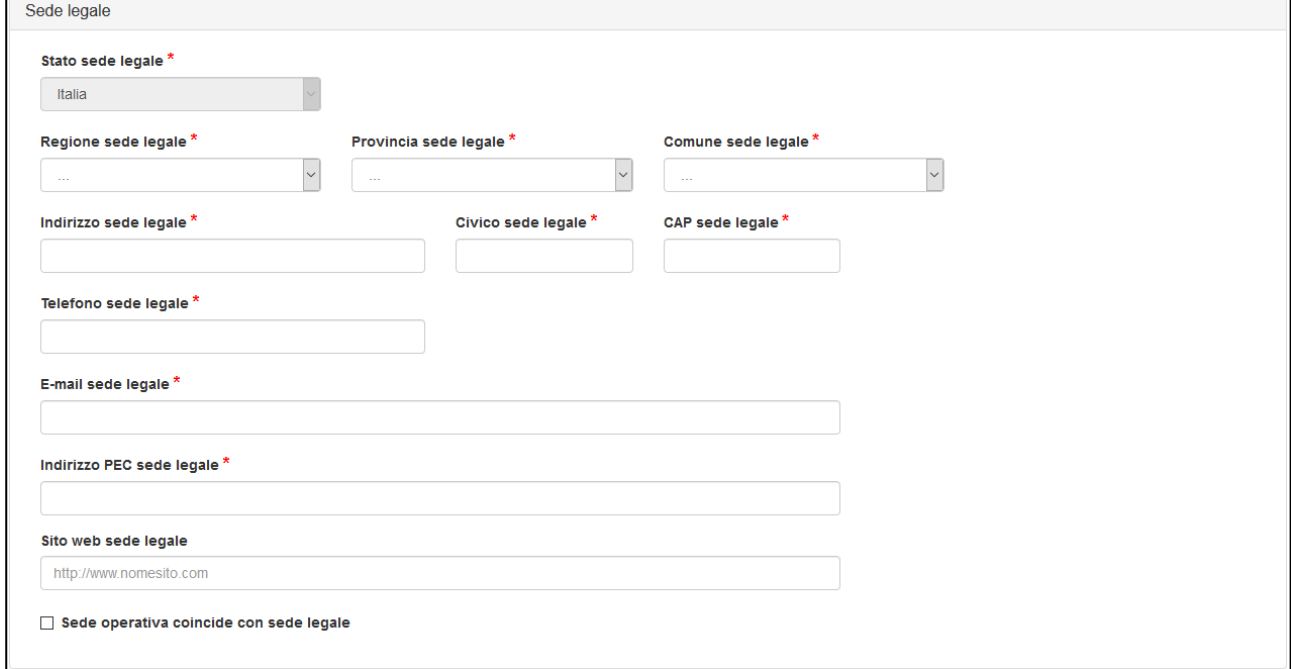

• dati relativi alla sede operativa: indirizzo, telefono, mail

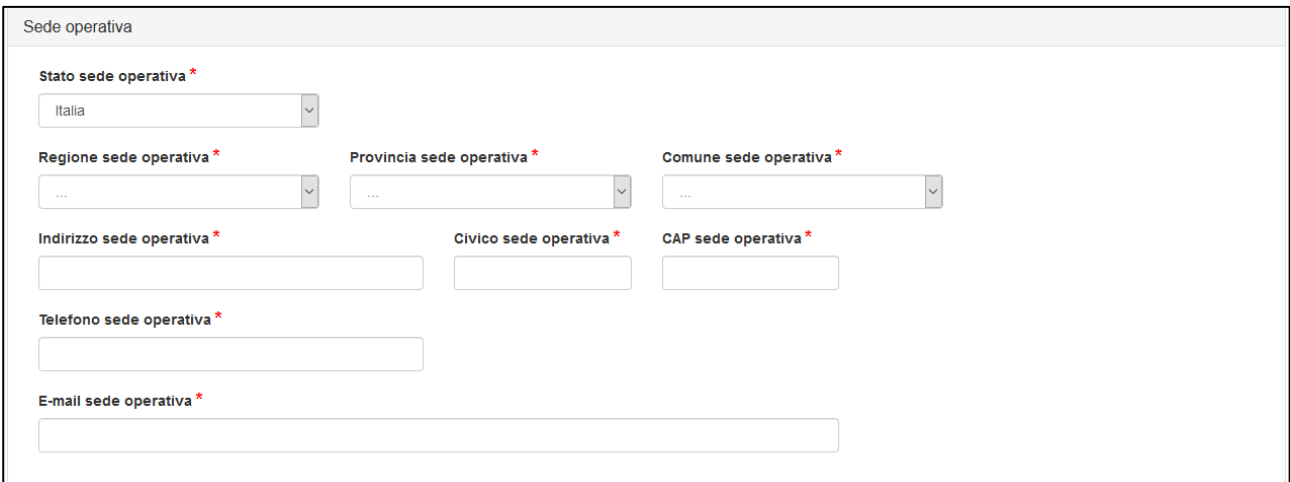

La sede operativa può coincidere con la sede legale solo se la sede legale è in EMILIA-ROMAGNA. E' infatti obbligatorio avere una sede in EMILIA-ROMAGNA: quindi se la sede legale NON è in EMILIA-ROMAGNA è obbligatorio inserire una sede operativa in EMILIA-ROMAGNA.

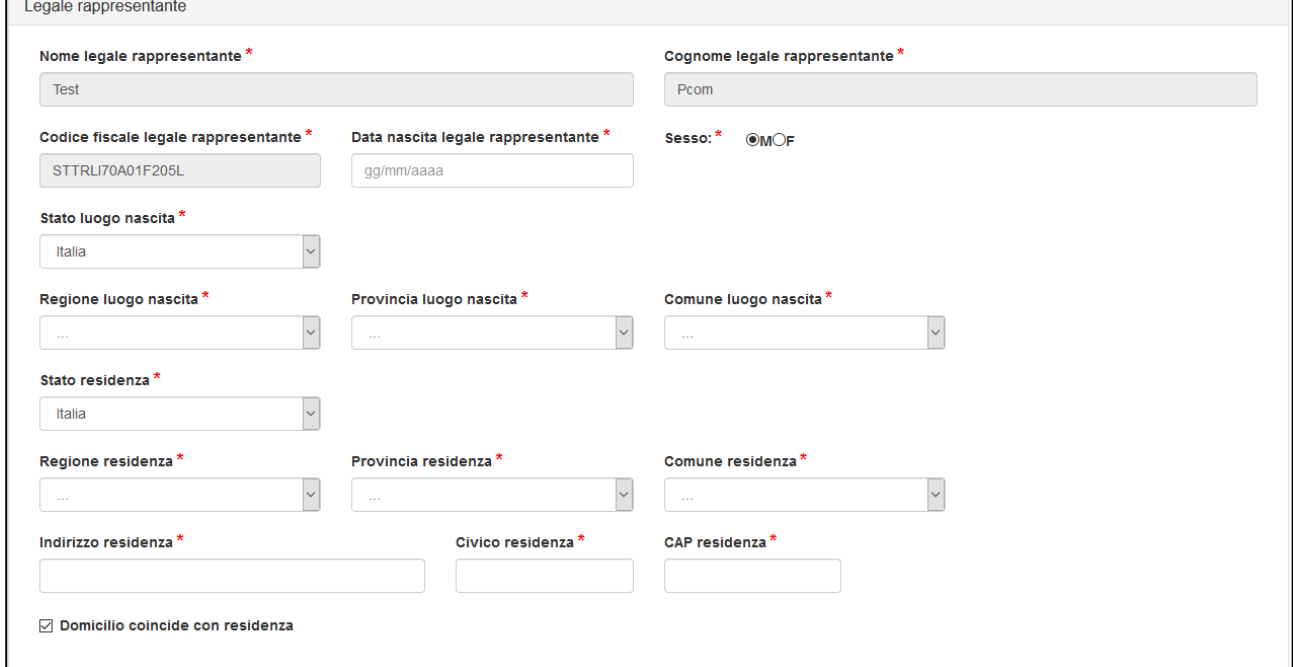

• dati del Legale Rappresentante: cognome, nome e codice fiscale vengono valorizzati in automatico dall'identità digitale con cui si è eseguito l'accesso. Non sono modificabili. Dati di nascita, residenza e dati di domicilio, se diversi dalla residenza, devono essere inseriti ed è possibili modificarli anche successivamente.

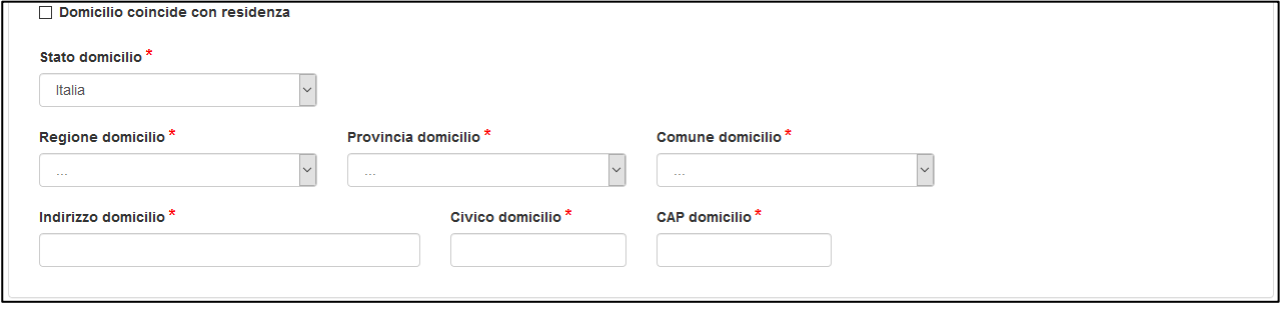

Una volta inseriti i dati obbligatori procedere al salvataggio tramite il pulsante "Salva"

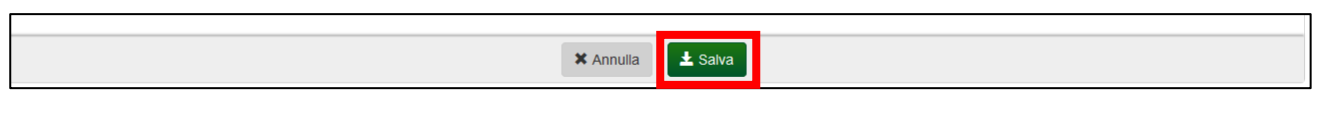

L'applicazione, se i controlli di obbligatorietà e di formato sono andati a buon fine, visualizza il messaggio "Salvataggio concluso con successo".

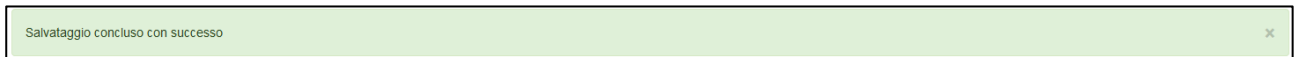

Se invece un dato obbligatorio non è stato compilato oppure un dato non è stato compilato nel corretto formato (es: telefono, mail) verrà visualizzato un messaggio di errore e **NON verrà salvato alcun dato**.

Ulteriori verifiche che vengono fatte al salvataggio sono:

- formato corretto di codice fiscale e PIVA
- presenza di almeno una sede in EMILIA-ROMAGNA
- codice fiscale non già accreditato

campo obbligatorio

Regione Emilia Romagna

Esempio di segnalazione di errore per un dato obbligatorio non compilato.

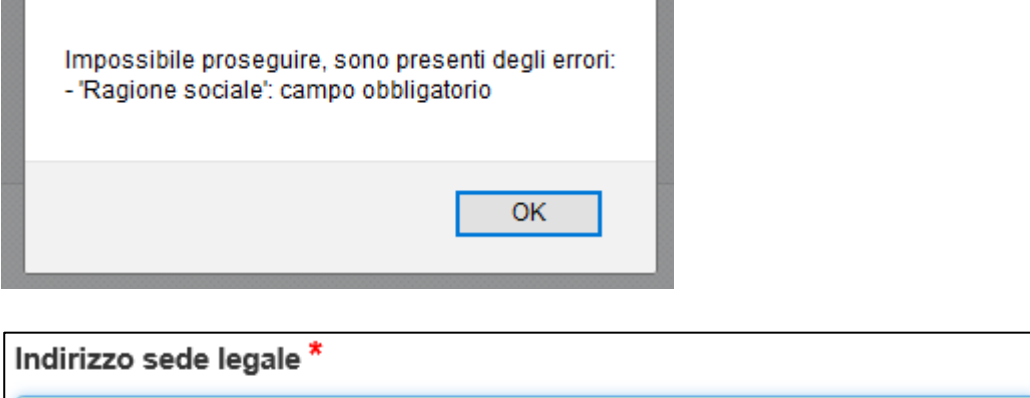

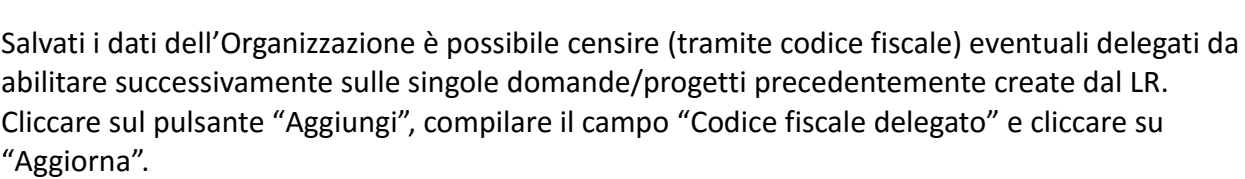

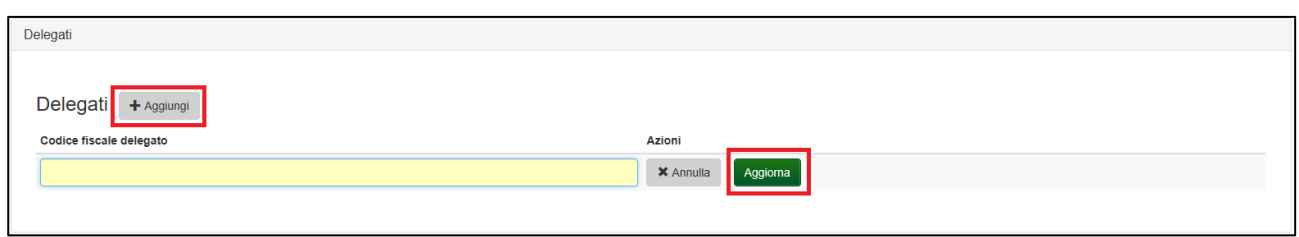

E' possibile eliminare in qualsiasi momento un delegato censito, tramite l'apposito pulsante "Elimina".

I delegati possono modificare i dati di domande/progetti su cui sono stati abilitati, ma **NON possono inviarle**. L'invio è una funzione che può eseguire esclusivamente il Legale rappresentante.

# **Assistenza**

Per assistenza e supporto sul bando e/o sull'applicazione web si può scrivere a [CooperazioneInternazionale@regione.emilia-romagna.it](mailto:CooperazioneInternazionale@regione.emilia-romagna.it)